## **Arcabit Administrator – zarządzanie uprawnien[iami](https://arcabit.pl/)**

Możliwość modyfikacji praw dostępu do grup dla różnych zdefiniowanych w ustawieniach konsoli i serwera zarządzającego użytkowników ma znaczenie wtedy, gdy kilku różnych administratorów ma mieć możliwość zarządzania tylko niektórymi stacjami rozmieszczonymi w zdefiniowanych uprzednio grupach. Takie prawa dostępu może nadawać i ew. modyfikować główny administrator – użytkownik **admin**.

Aby móc modyfikować prawa dostępu dla różnych użytkowników w programie **Arcabit Administrator**, należy takich użytkowników utworzyć (prawo tworzenia nowych użytkowników ma tylko użytkownik **admin**). W tym celu należy w konsoli wybrać jej ustawienia ( $\clubsuit$  w prawym górnym rogu okna konsoli):

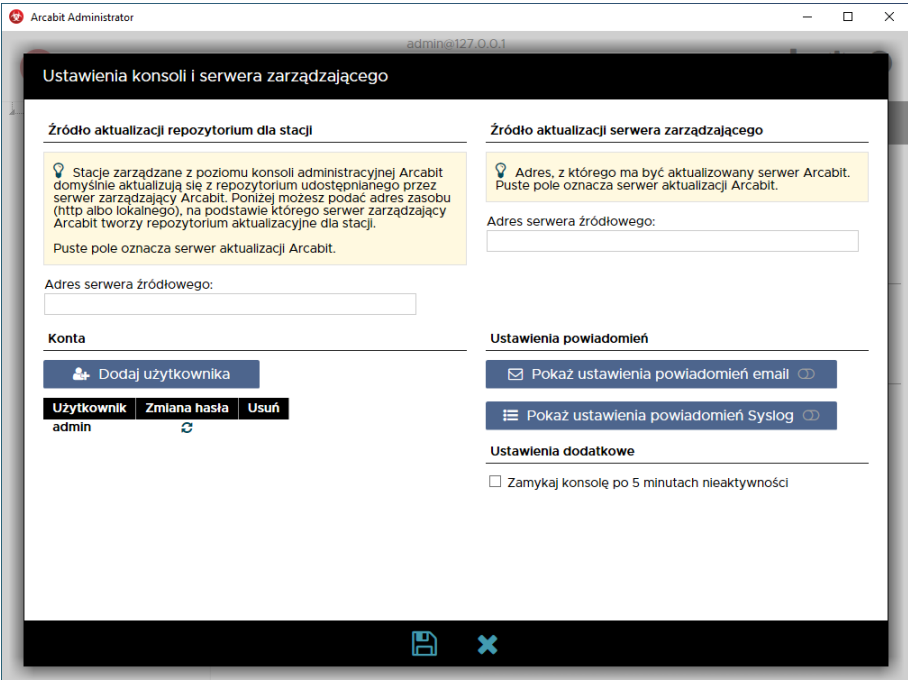

po czym kliknąć w "Dodaj użytkownika":

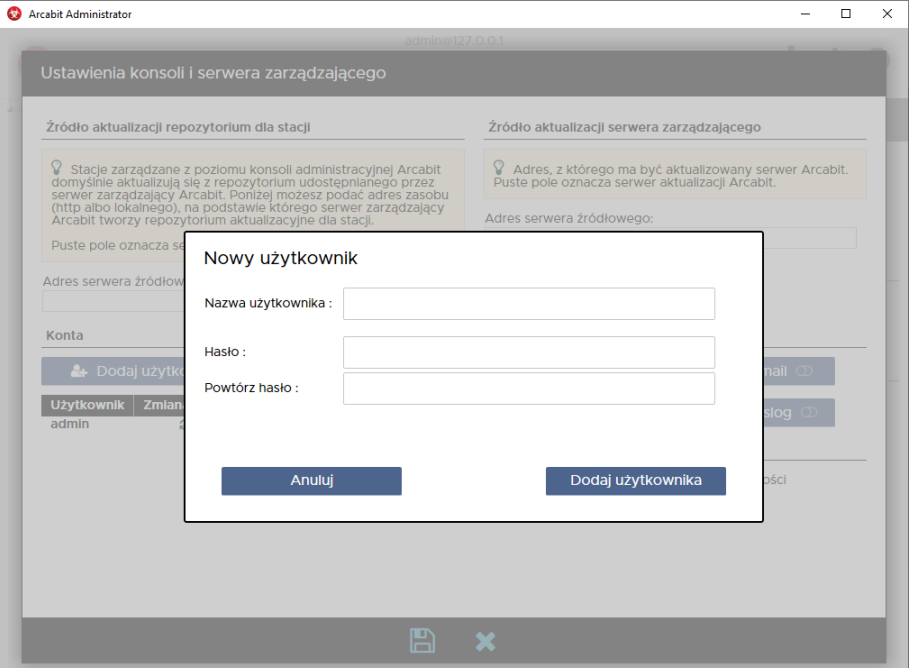

gdzie podajemy nazwę tworzonego użytkownika oraz jego hasło dostęp[owe – definiujemy w](https://arcabit.pl/) ten sposób tylu użytkowników, ilu jest potrzebnych:

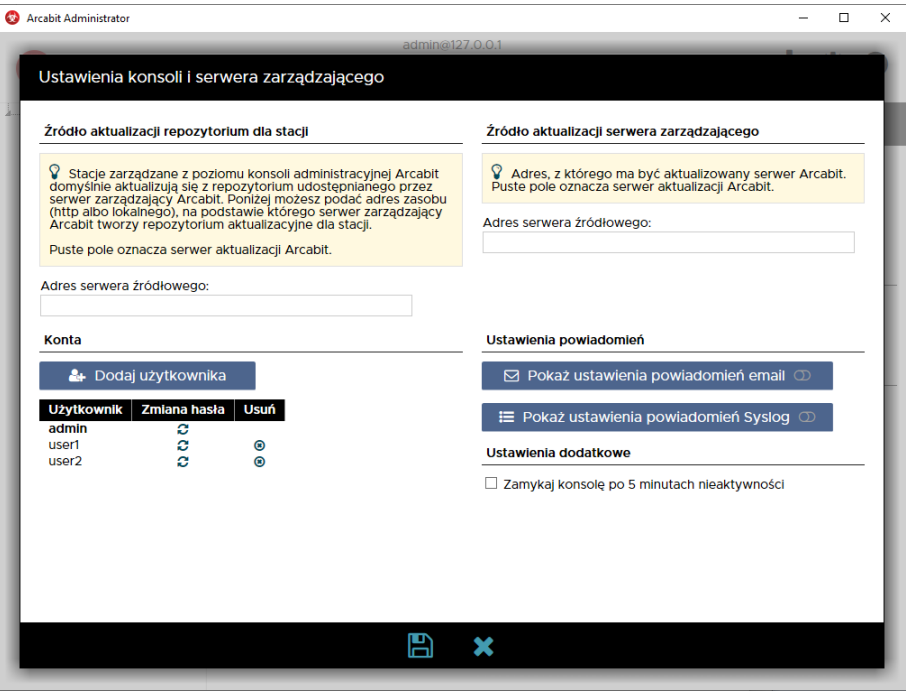

Aby nadać lub zmodyfikować w konsoli administracyjnej **Arcabit Administrator** prawa dostępu należy wybrać grupę, będąc zalogowanym jako użytkownik **admin**, której uprawnienia chcemy zmodyfikować:

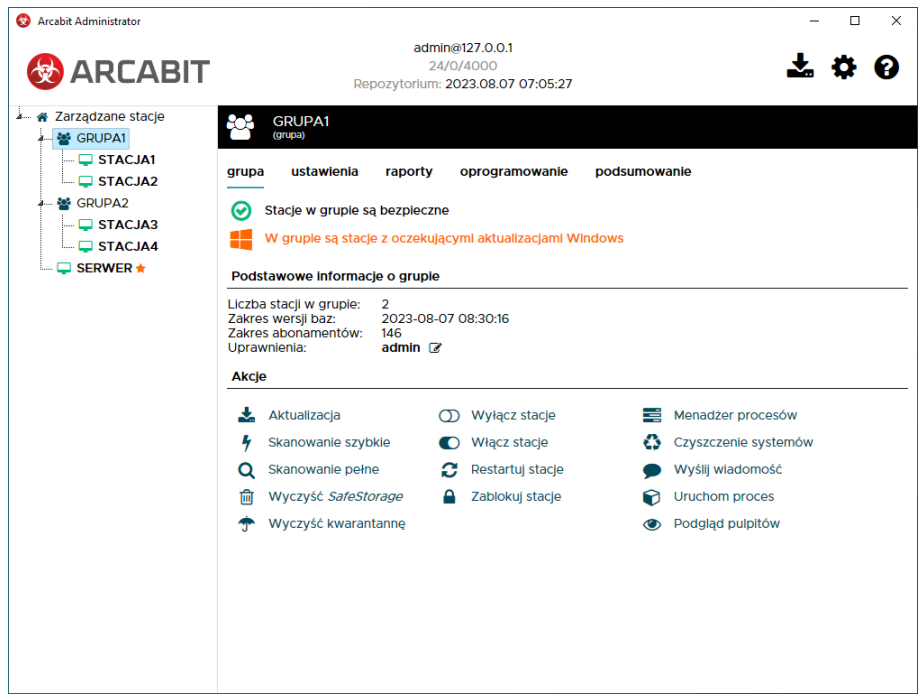

po czym kliknąć ikonę **z**\* w linii "Uprawnienia":

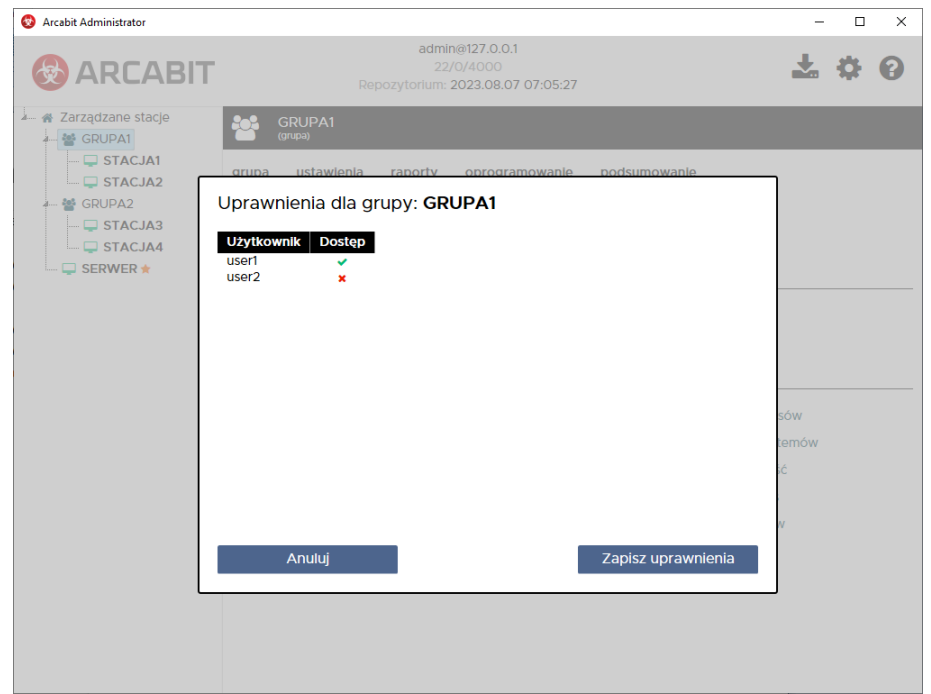

Klikając w ikonki w kolumnie *"Dostęp"* możemy przydzielać prawo dostępu do danej grupy  $(\checkmark)$  lub je odbierać ( $\checkmark$ ) dla poszczególnych użytkowników. Operację tę powtarzamy dla każdej grupy, której uprawnienia chcemy zmodyfikować.

Po zalogowaniu do konsoli zarządzającej za pomocą użytkownika innego niż **admin** widoczne będą te grupy, do których dany użytkownik ma przydzielone prawa dostępu:

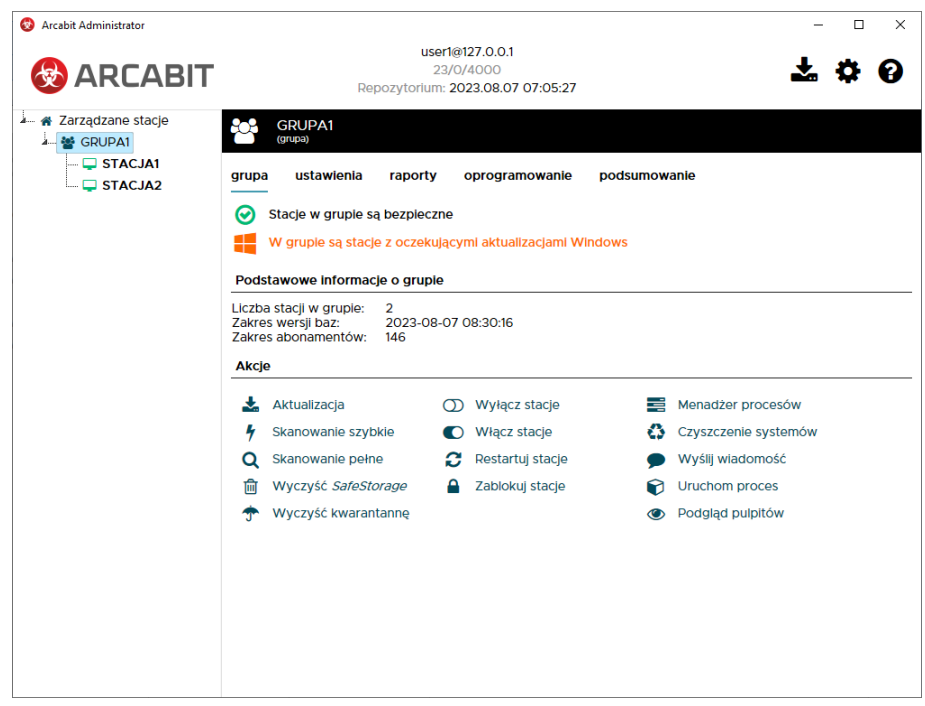

W przypadku braku dostępu do widocznej grupy (może tak zdarzyć się przy bardziej skomplikowanych drzewach grup, a także jak w przykładzie dla grupy *"Zarządzane stacje"*) wyświetlany będzie odpowiedni komunikat:

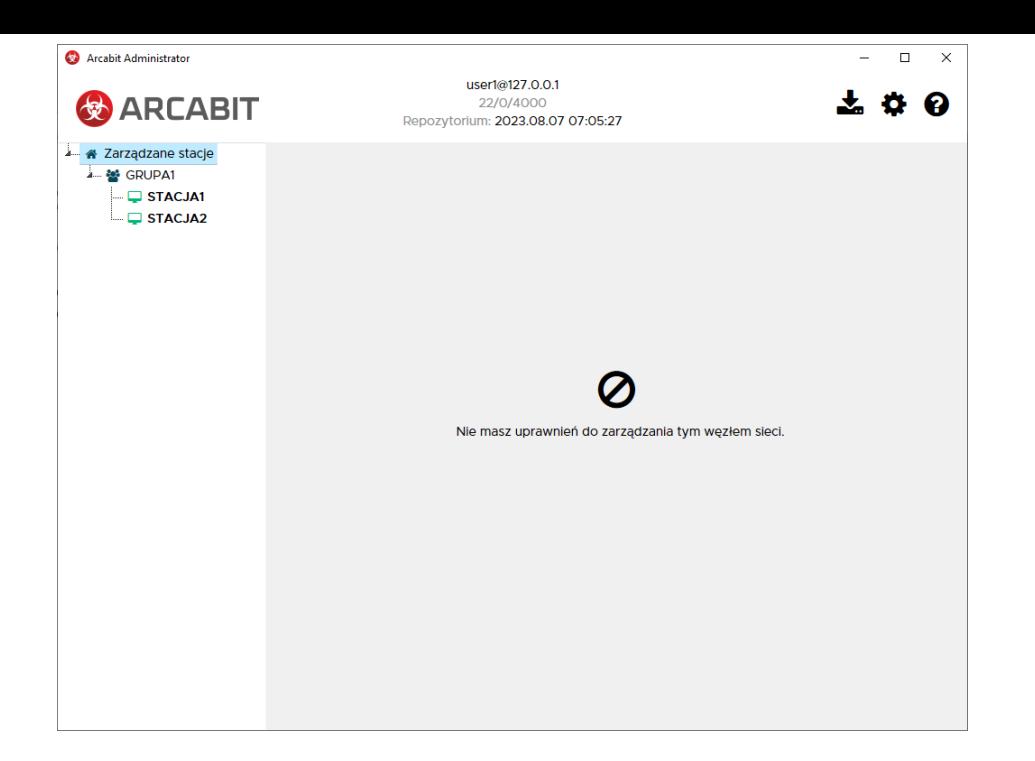